## **Review Reminder Extension User Guide for Magento 2**

## 1. Introduction

Review Reminder extension for Magento 2 facilitates sending automated reminder emails to shoppers reminding them about reviewing the product they made a purchase.

# 2. General Configuration

After buying the extension, you can configure it by navigating here through the Magento backend.

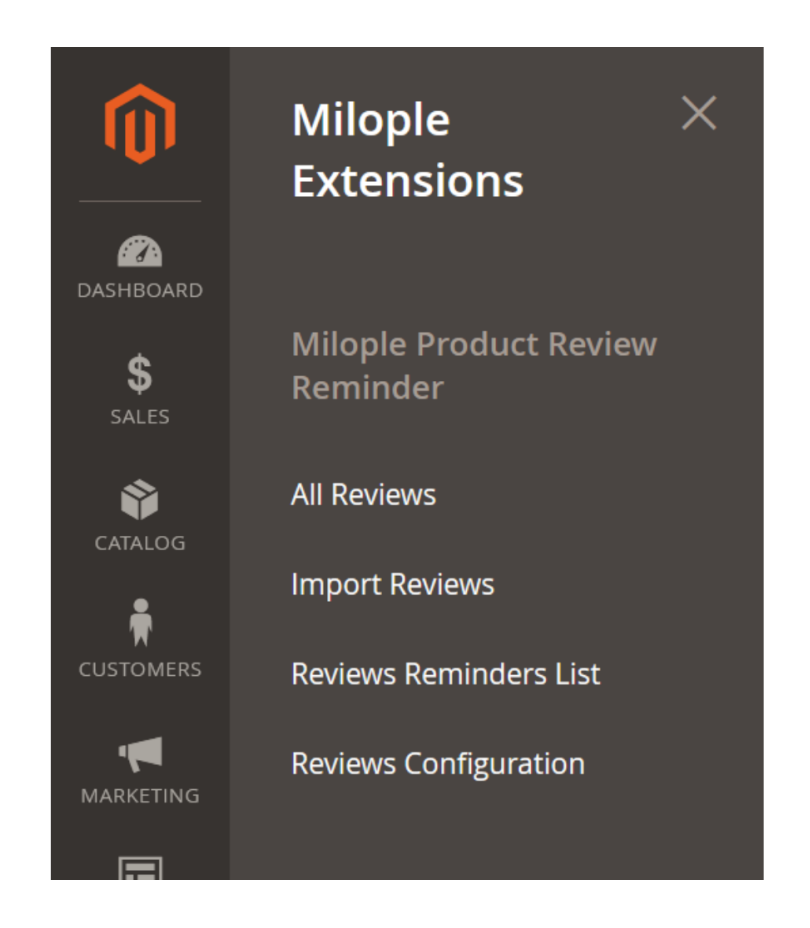

## 3. Extension Configuration

### 3.1 Reviews

In the **"All Reviews"** grid, the admin can review the purchased product from the backend.

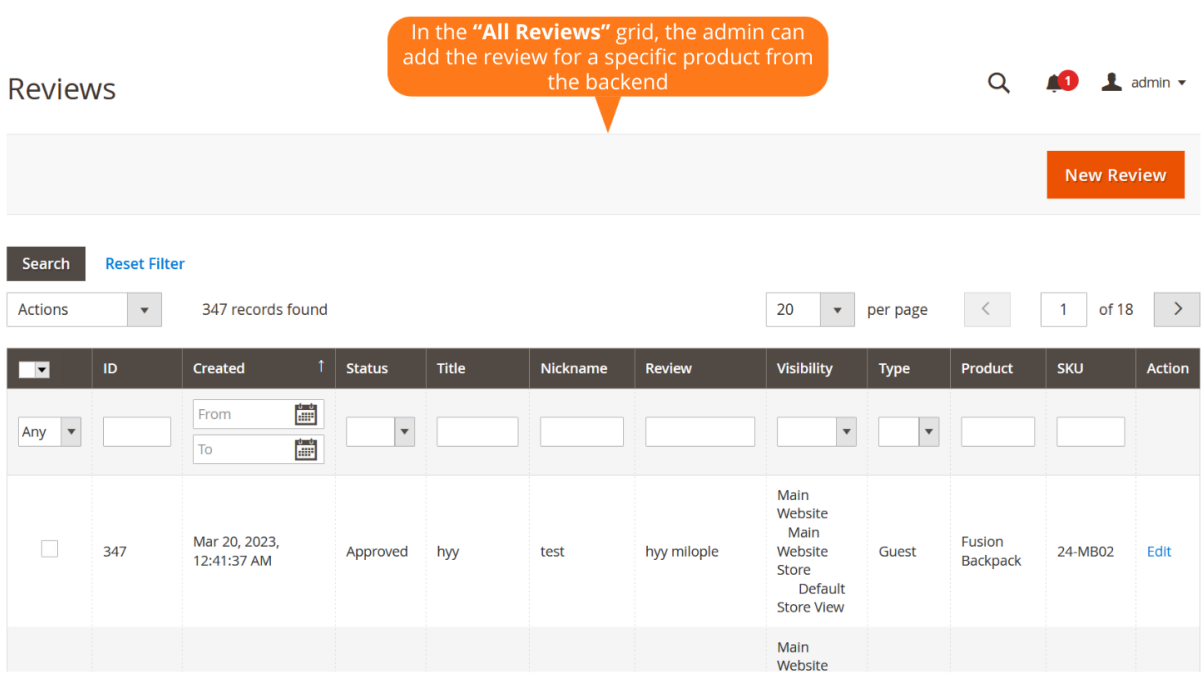

Allows admin to choose the product of their choice from multiple products displayed at the backend and can add new reviews for that particular product.

The admin can select the product of their choice  $\overline{\phantom{a}}$ from multiple products displayed at the backend and add new reviews for that specific product

 $\leftarrow$  Back

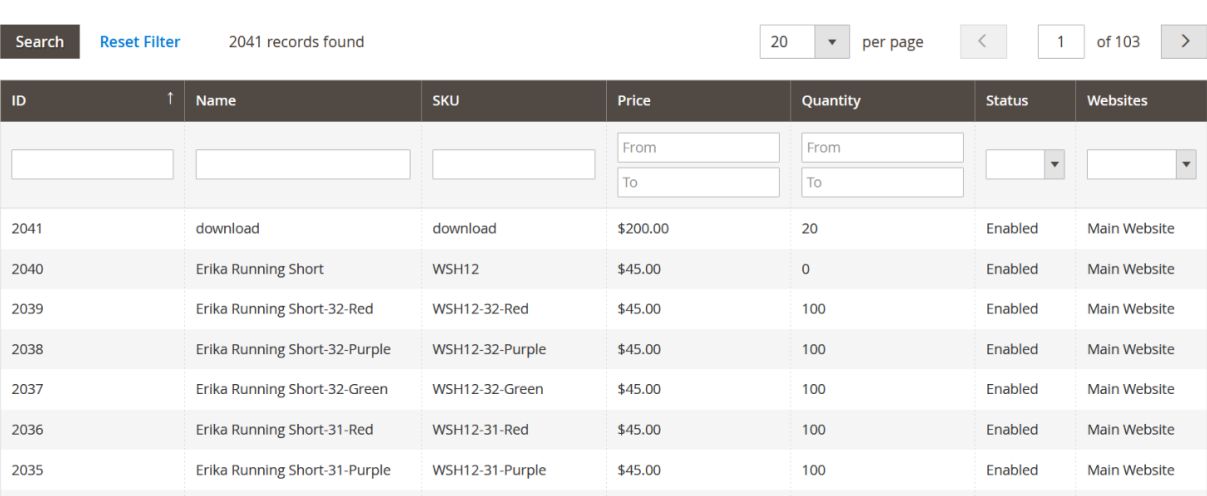

## 4. Review Details

The admin can choose the status for the product review from the drop-down menu.

Option to select the area where you want to showcase the product review.

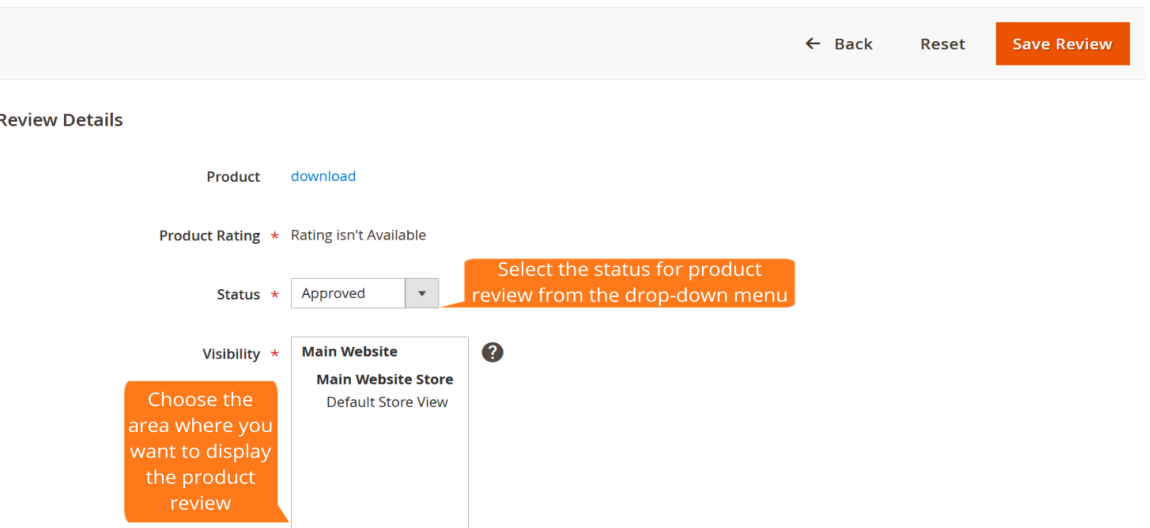

### 4.1 New Review

The buyers can enter the name that you want to display along with the product review.

Allows shoppers to add the summary for the review.

Option to add the brief description about your experience using the project.

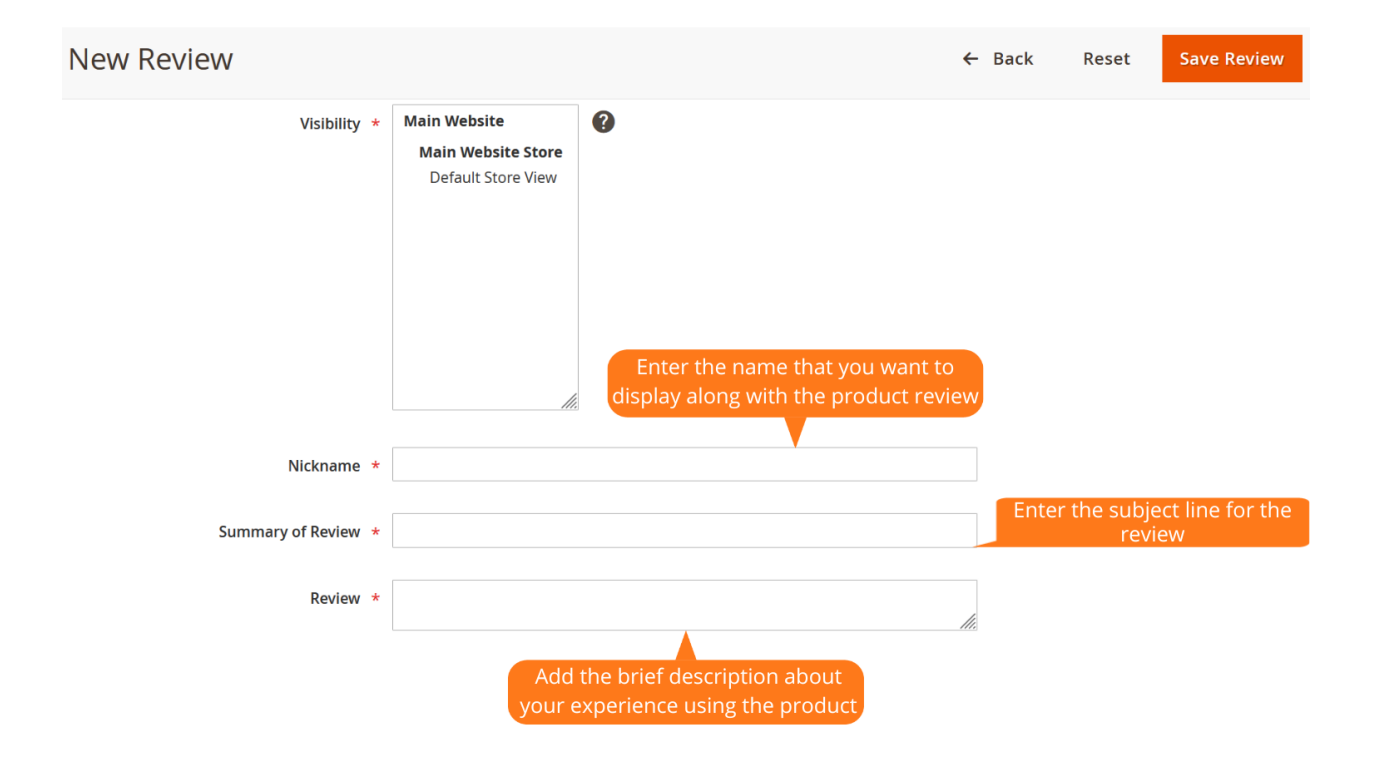

Option to add the email address of the customer.

The shoppers can add a short description including what they liked the most about the product.

Allows the customer to add product dislikes.

Option to select yes, if it is worth recommending.

Allows to set yes, if the buyers' details are verified.

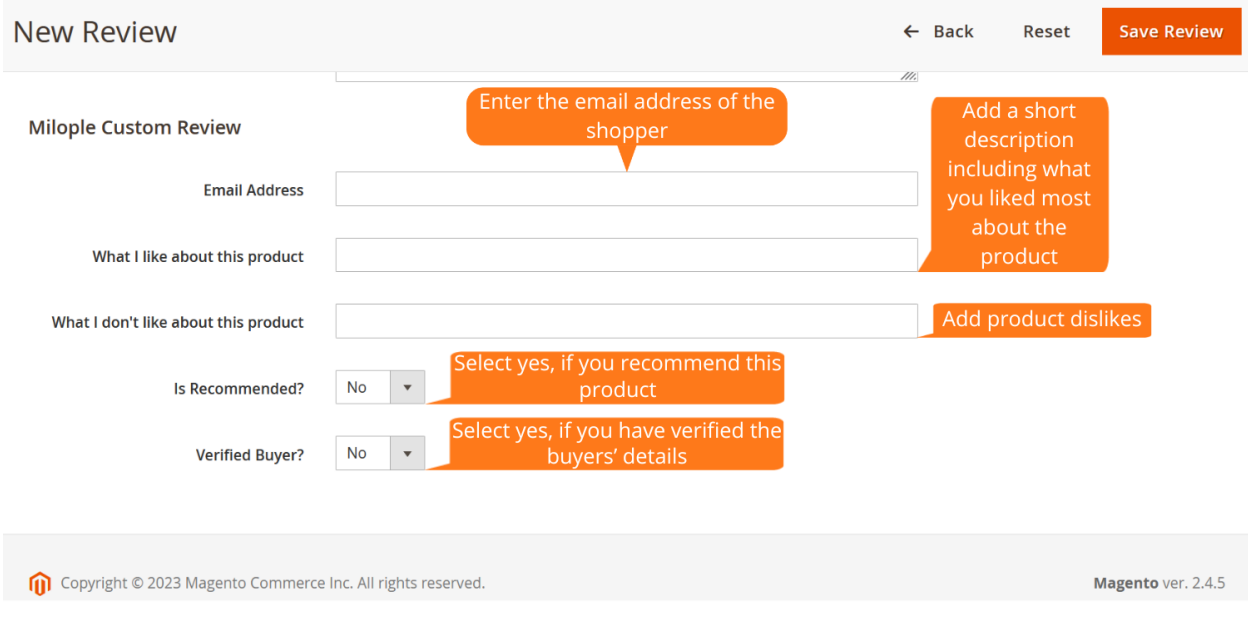

## 4.2 Reviews Reminders List

Once as soon as you click, "Reminder to All", a reminder email will be sent to the customers whose order status is marked as complete but didn't give any product reviews.

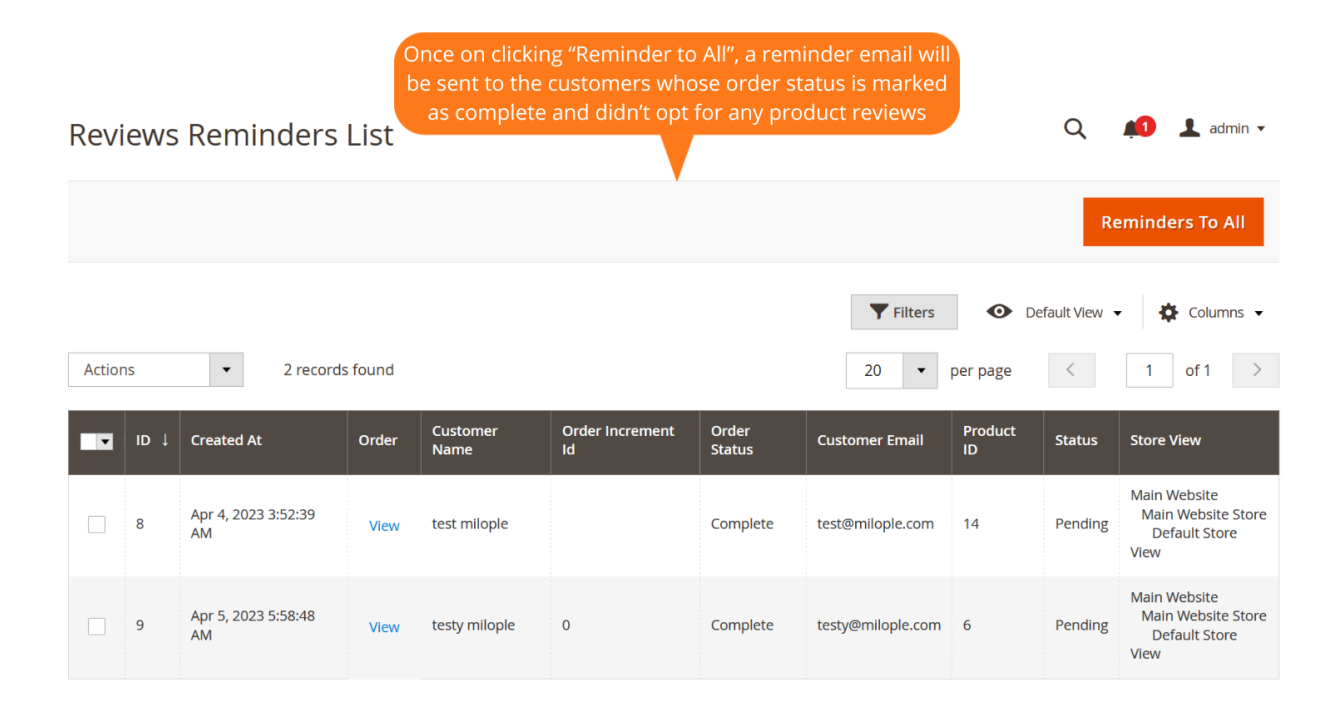

### 4.3 Status

The admin needs to select yes to enable the extension from the backend.

Allows admin to access the serial key from "My Account"dashboard and activate the extension.

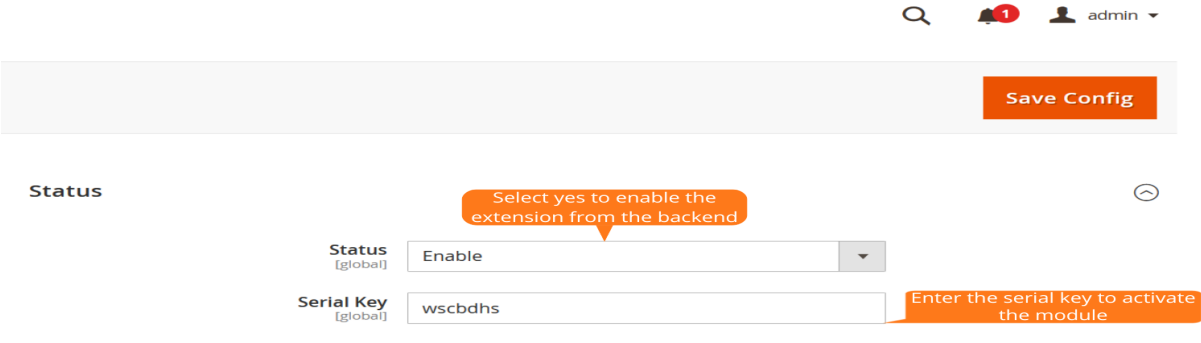

## 4.4 General Settings

The admin can choose yes to display available product reviews on the dashboard.

Allows you to choose the coupon code to send in Email after the review reminder is sent.

Option to enter the number of days to send reminder emails once on successful placement of the order.

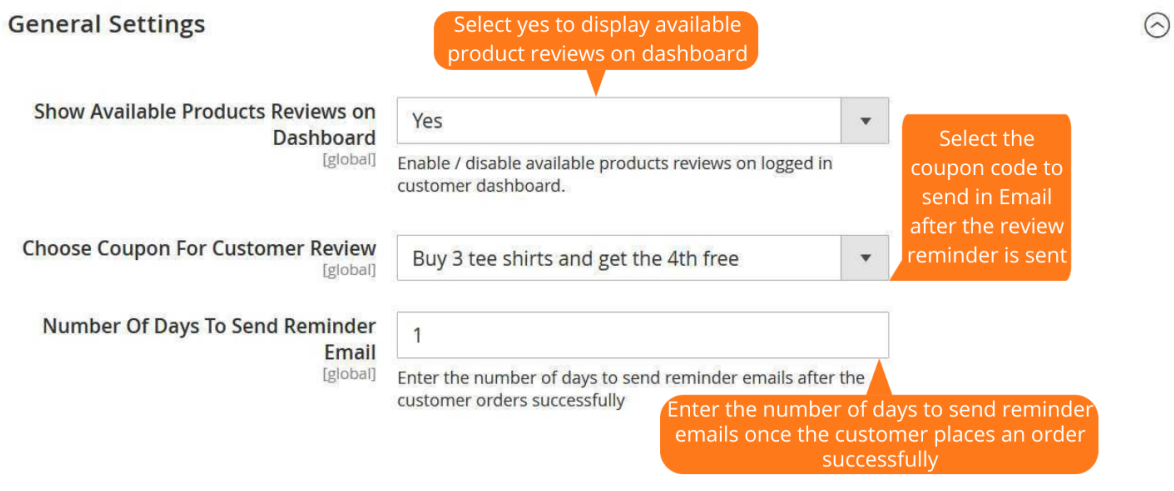

#### 4.5 Review Email Settings

The admin can select the email sender and email templates for the review reminder email.

The admin can select the email template along with coupon code that is to be sent after the product review.

Allows admin to select the reply email templates.

The admin can select yes to facilitate reminder emails automatically.

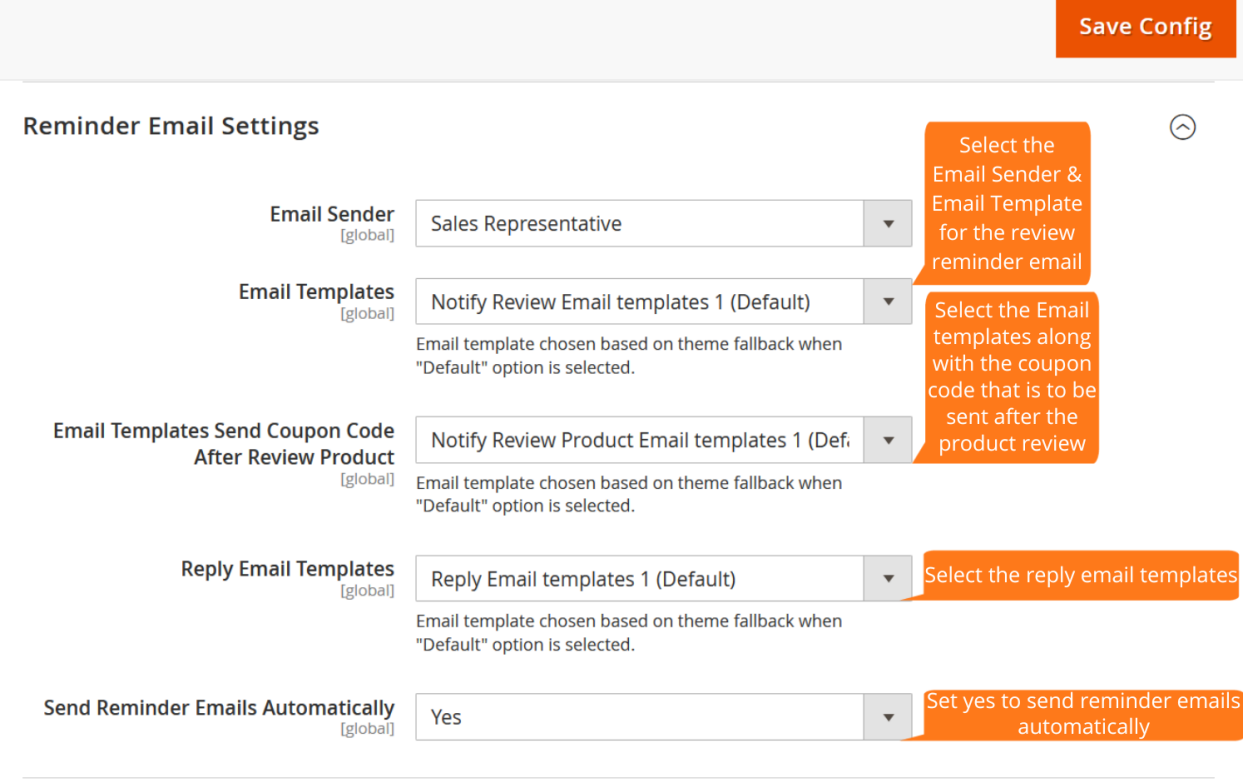

#### 4.6 Review Settings

The admin can enable the option to verify the purchase code.

Option to enable the option to verify the purchase code before review submission.

The admin can select to auto verify the order.

Allows admin to set yes to trace the customers' billing address.

Option to select yes to enable sorting.

The admin can sort reviews from one of the options from the drop-down menu.

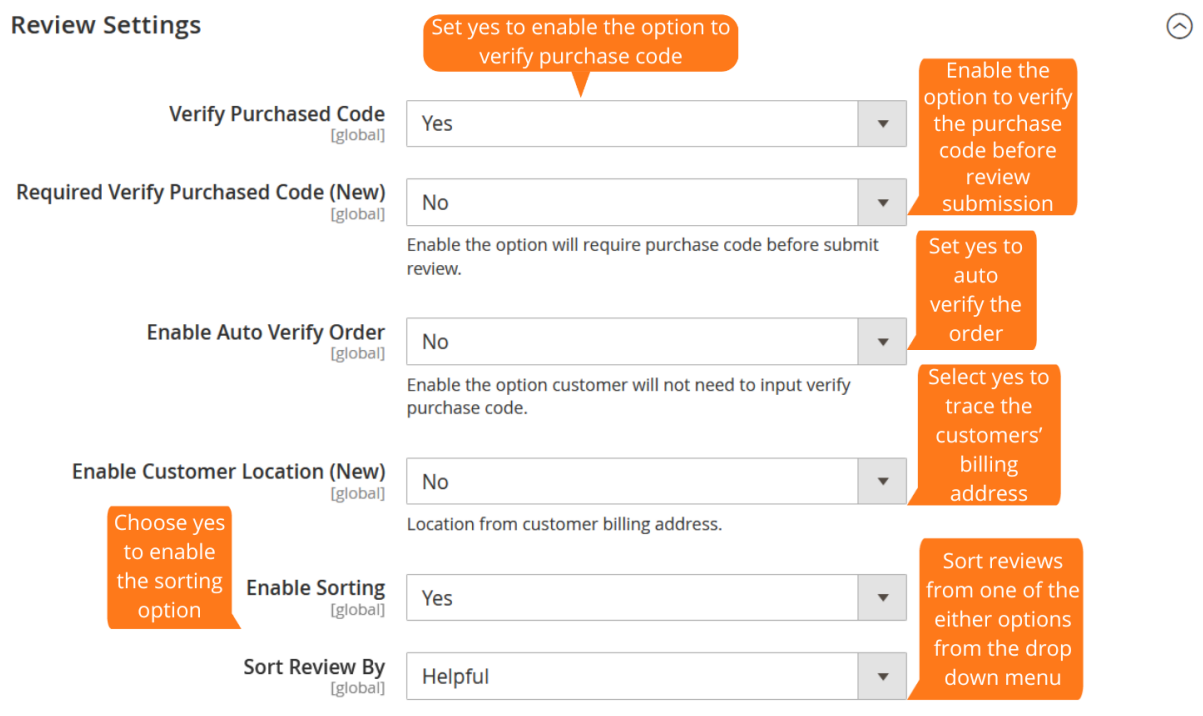

The admin can select to enable the search option.

Allows the admin to display pros and cons.

Option to enter yes to display the admin review reply.

The admin can set yes to allow uploading images or videos.

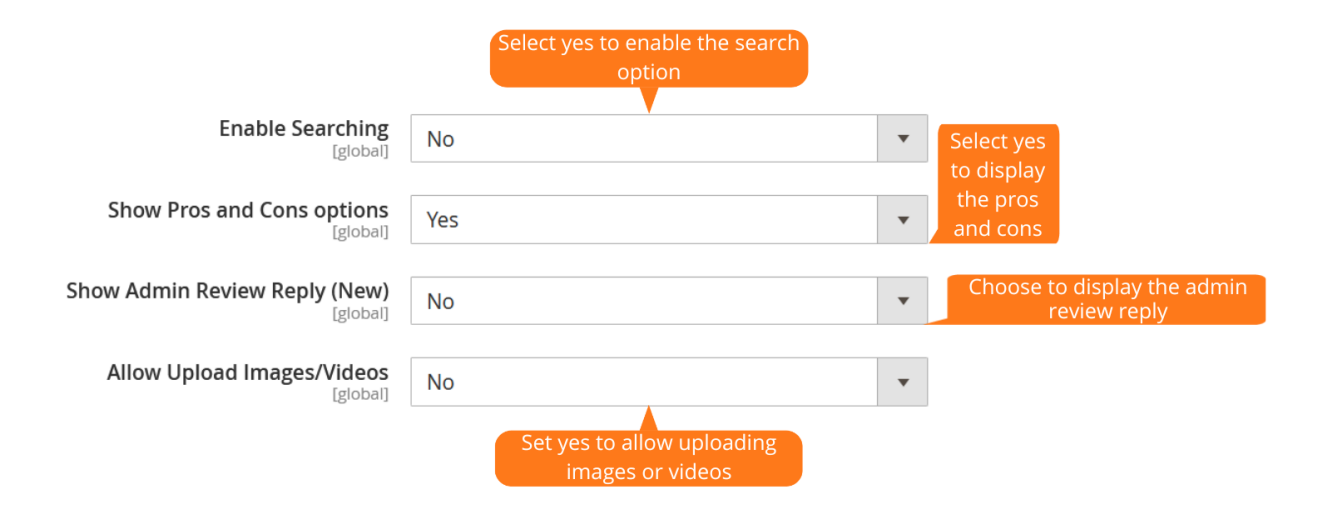

### 4.7 Configuration

The admin can select to enable autoplay, set the autoplay timeout and pause on hover.

Allows admin to set yes to display dots navigation.

The admin can choose to display next & previous buttons.

Allows you to enter the text to display the previous button.

The admin can enter the text to showcase the next button.

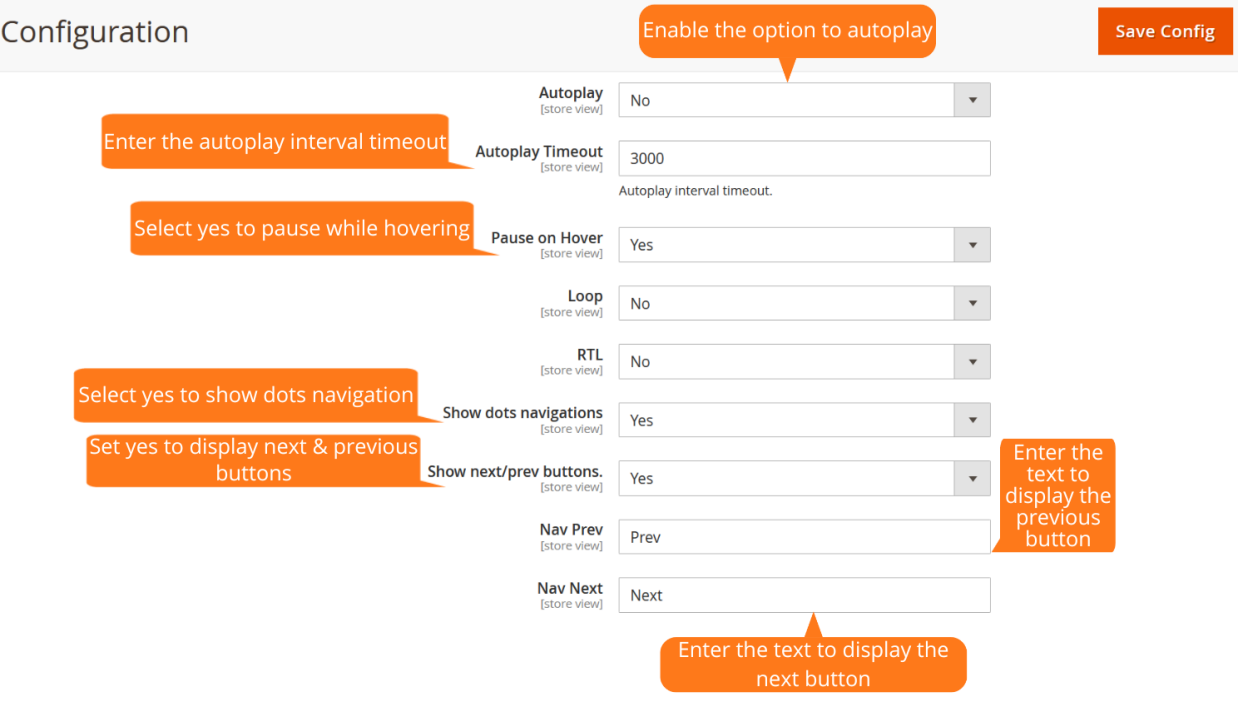